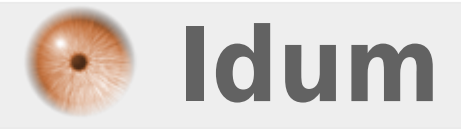

## **Raccourcis Connexions Réseau**

**>>>** 

**Description :**

**Ce cours a pour but d'apprendre à créer un raccourci vers "Connexions réseau". Même si ce raccourci fonctionne sur n'importe quel système d'exploitation Windows, nous voyons vraiment l'utilité depuis la sortie de Windows Vista et Windows 7. Ces deux OS nous obligent à faire de nombreux cliques avant d'accéder à la fenêtre "connexions réseau".**

## **Raccourcis Connexions Réseau**

## **>>>**

Commencez par faire un clic droit sur le bureau, « Nouveau », puis « Raccourci ». Tapez ensuite "ncpa.cpl", vous obtiendrez ceci :

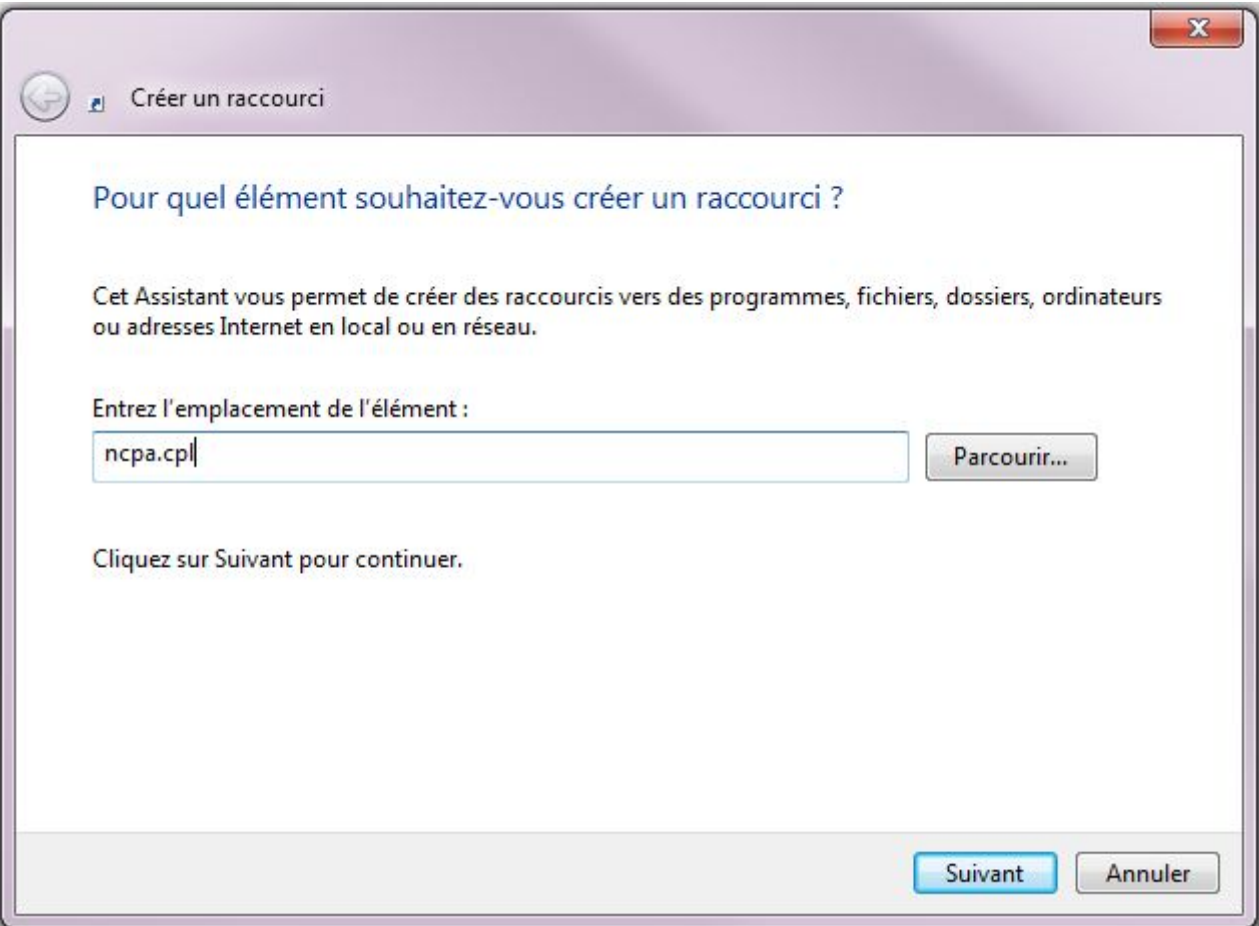

Cliquez sur "Suivant" et tapez "Connexions réseau", vous obtiendrez ceci :

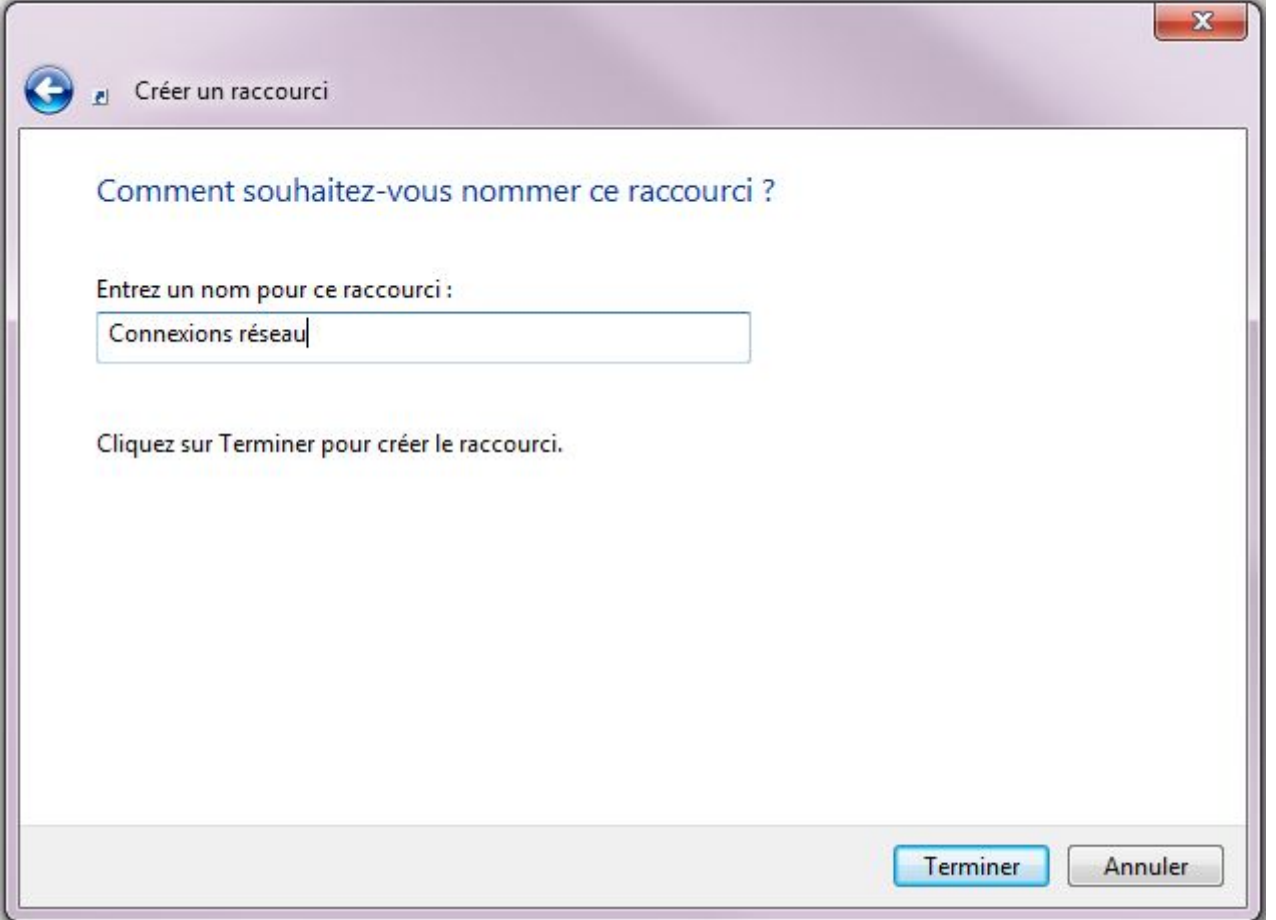

Cliquez sur "Terminer", voilà le raccourci est créé. Pensez à changer l'icône

Pour les personnes qui n'aiment pas les icônes sur leur bureau, vous pouvez toujours faire une recherche dans le menu démarrer de "ncpa.cpl", comme ceci :

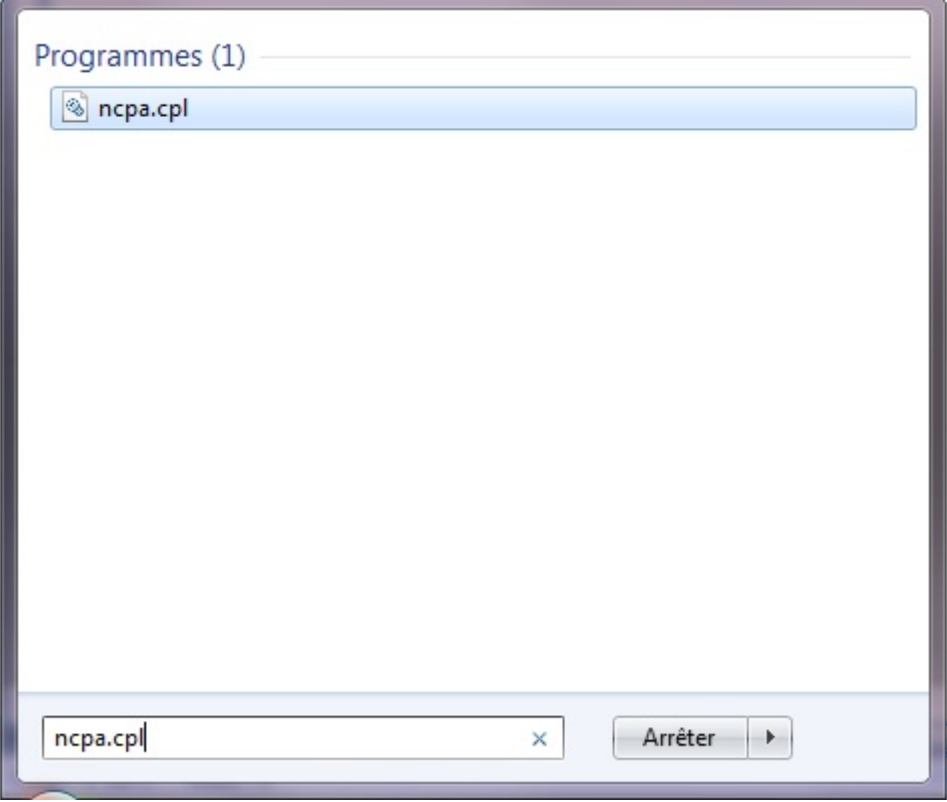

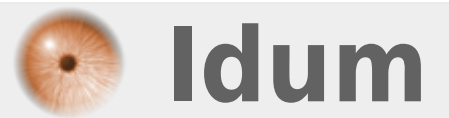